## **Configurar el HDX MediaStream Windows Media Redirection SmartRendering Threshold**

El presente artículo muestra como configurar el umbral del ancho de banda utilizado por SmartRendering para la redirección de Windows MediaStream.

 SmartRendering de XenDesktop es un capacidad de mejora de Mediastream HDX. Además de la reubicación automática a lado servidor cuando el cliente no tiene el códec necesario para la reproducción, XenDesktop 4 agrega un procedimiento de emergencia para aquellos entornos dónde el ancho de banda no sea suficiente o sea demasiado bajo para la presentación de video de alta definición en el lado cliente.

El umbral establecido para el ancho de banda de SmartRendering determina el ancho de banda efectivo por debajo el cual HDX MediaStrem deberá redireccionar al servidor la distribución de contenido multimedia para garantizar una correcta experiencia de usuario. Este cálculo efectivo del ancho de banda además tiene en cuenta la latencia, asegurando que SmartRendering tome la mejor decisición.

Por defecto este umbral en XenDesktop está establecido en 0,5Mbps, la cual puede ser demasiado baja si los usuarios intentan ver videos con velocidades de bits más altas.

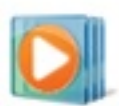

## **Windows Media Redirection**

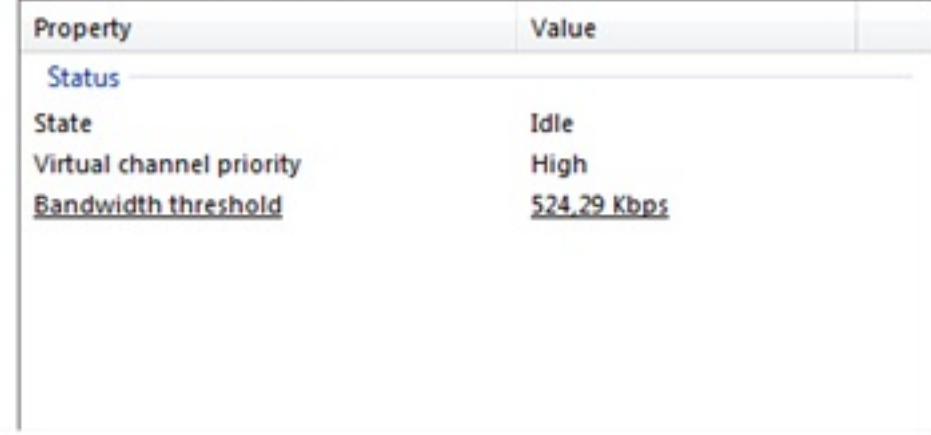

Deberíamos establecer el umbral en función de los videos que van a ver los usuarios en sus escritorios remotos.

Si por otro lado, lo que queremos es asegurar una experiencia de usuario incluso cuando el

## **Configurar el HDX MediaStream Windows Media Redirection SmartRendering Threshold**

Escrito por cristiansan Viernes, 16 de Julio de 2010 09:25 - Actualizado Viernes, 16 de Julio de 2010 09:31

ancho de banda efectivo es bajo, entonces podemos establecer el umbral en "0", forzando el uso del lado cliente, independientemente de la decisión tomada por Smart Rendering respecto al ancho de banda disponible.

Modificar el umbral es sencillo, basta con abrir el editor de registro dentro del Desktop Virtual:

## **Ejecutar -> Regedit**

Nota: modificar el registro puede dañar irremediablemente el sistema. Por favor, utiliza la herramienta con precaución y solo si sabes lo que estas realizando.

Situarnos en la clave:

X86

**[HKLMSoftwareCitrixHDxMediastreamMinimumBandwith]** X64

**[HKLMSoftwarewow6432NodeCitrixHDxMediastreamMinimumBandwith]**

Viernes, 16 de Julio de 2010 09:25 - Actualizado Viernes, 16 de Julio de 2010 09:31

Escrito por cristiansan

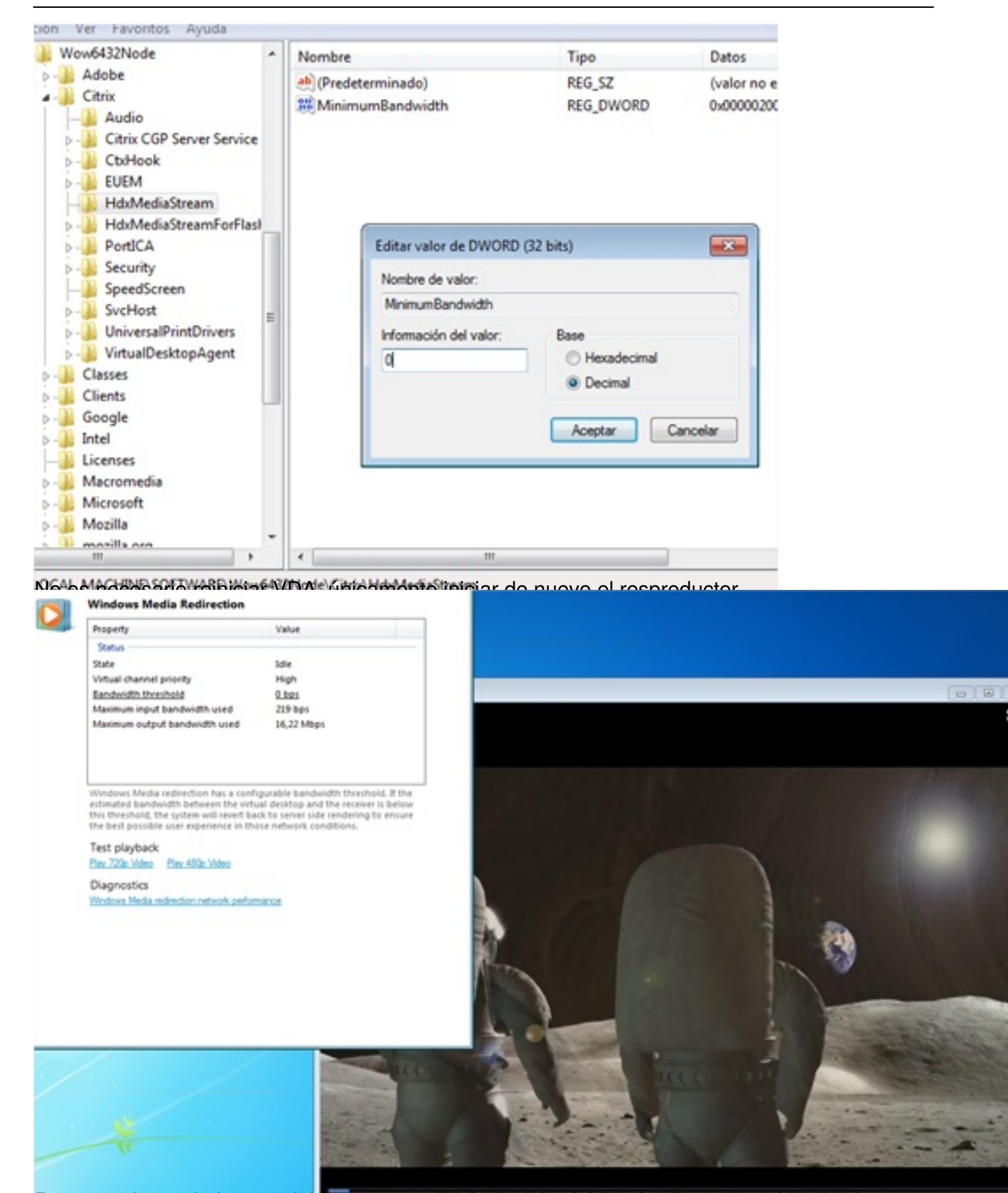

Recomendamos al lectiula del CLO4912 no, TROUBLESHOOTING HDX MEDIASTREAM: http:

Ŧ